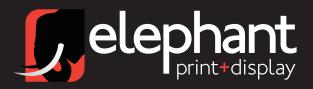

# large format guidelines

## FILE SET UP AND PREPARATION

When you are designing on a Mac please follow these simple guidelines when files are being prepared. Time and production costs can be minimised if files are saved in the following manner:

#### AS A GUIDE

Work within a proportion to final output size. Files can be created at half size or quarter size. List the fonts used in your document, we have an extensive font library but may not have the one you have specified. Fonts from imported graphics will need to be downloaded unless you are using Illustrator, you can then convert your specified typeface to "Outline" before saving your EPS file. This will prevent having to download the font.

### **GENERAL**

Supply any other relevant information to ensure smooth production of your digital prints. Our pricing structure is based on direct output from your supplied files, any additional amendments and corrections due to supplied files not being formatted correctly may result in an extra charge at our studio rate. If you are unsure whether you are likely to incur additional costs, please phone before we proceed with your order - we will advise accordingly.

Always supply any additional files imported or linked files with the supplied document. Each print file should be clearly named. If a PostScript file is too large to fit onto one disk; use a compression utility.

Any scanned colour Images should be saved as CMYK colour mode in EPS or TIFF format and imported into your file.

Please do not apply any transfer or halftone functions unless the effect is desired.

Scans do not necessarily need to be of a high resolution depending on the final output size. A resolution of I50dpi is sufficient for high quality reproduction.

#### **PRINT SIZES**

HP5000: I 500mm wide x Length of roll.

Larger sizes are obtained by tiling or segmenting the image vertically and outputting as a number of prints